# <span id="page-0-0"></span>Funkcionális programozás 1. előadás

#### MÁRTON Gyöngyvér

Sapientia Egyetem, Matematika-Informatika Tanszék Marosvásárhely, Románia mgyongyi@ms.sapientia.ro

2024, tavaszi félév

MÁRTON Gyöngyvér 2024, Funkcionális programozás

## Miről lesz szó?

- követelmények
- **·** könyvészet
- programozási módszerek összehasonlítása: imperatív, funkcionális, logikai
- Haskell, történelmi háttér, telepítés, használat, bevezető fogalmak, az első program
- Haskell alaptípusok
- feladatok: faktoriális számítás

## Követelmények, vizsgajegy

- vizsgajegy = (laborjegy1 + laborjegy2)/2, ahol a második jegy, és az átlag el kell érje a 4.5-t
- a 8. és 14. oktatási héten kerül sor laborórán egy-egy laborvizsgára, ezek képezik a laborjegy1, illetve laborjegy2 értékeket
- a laborjegy2 kiváltható egy kisebb alkalmazás elkészítésével, ha a laborjegy1 legalább 6-os:
	- a szándékot a 12.ik hétig kell jelezni, úgy hogy elküldenek emailben, egy féloldalas anyagot arról, hogy mit fog csinálni az alkalmazás,
	- **•** egyénileg kell elkészíteni,
	- a 14. héten kell elküldeni, majd a vizsgaidőszak első hetében, egy 10 perces bemutatóban el kell magyarázni,
	- az alkalmazásban, megjegyzésekkel kell minden függvényt ellátni: mit csinál, mi a szerepe, hol hívódik meg és hogyan,
- akiknél a vizsgajegy átmenő, azoknál plusz pontokat is figyelembe fogok venni,
- egy jegynek megfelelő plusz pont: akkor szerezhető, ha előadáson feltett három kérdésre helyes válaszoltunk.

## Könyvészet

- F
- Simon Thompson, Haskell, The Craft of Functional Programming, 3rd edition, Addison-Wesley, 2011.
- F
- Graham Hutton, Programming in Haskell, 2nd edition, Cambridge University Press, 2016.
- F. Bryan O'Sullivan, John Goerzen, and Don Stewart, Real World Haskell, 1st edition, Oreilly & Associates, 2008.
- F
- Márton Gyöngyvér, Funkcionális programozás Haskell alapismeretek, Scientia, Kolozsvár, 2021.

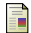

[https://www.ms.sapientia.ro/ mgyongyi/funk\\_log.html](https://www.ms.sapientia.ro/~mgyongyi/funk_log.html)

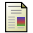

<http://learnyouahaskell.com/>

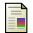

<http://learn.hfm.io/>

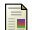

<http://nyelvek.inf.elte.hu/leirasok/Haskell/index.php>

#### Programozási módszerek: imperatív programozás

- programozási nyelvek: assembly, Java, C, C++, stb.,
- alapvezérlési szerkezete: a feltételes utasítás, a ciklus utasítás
- **·** jellemzők:
	- felszólító mód: parancsok, utasítások sorozata, amelyek tetszőleges módon változtathatják az eltárolt adat (változó) értékét,
	- a lényeg az algoritmus megtalálása (hogyan oldjuk meg a feladatot)
	- pontosan követhetők a végrehajtott lépések.

## Programozási módszerek: funkcionális programozás

- programozási nyelvek: Lisp, Haskell, Clean,
- $\bullet$ alapeszköze: a függvénykiértékelés, a rekurzív függvényhívás,
- a változó: nincs előző értéket megsemmisítő értékadásra lehetőség, .
- $\bullet$ a programkód tömör, rövid,
- kezdete az 1930-as években megjelenő lambda kalkulusra vezethető vissza, .
- funkcionális programozási stílusra imperatív nyelvek esetében is lehetőség van.

#### Programozási módszerek: logikai programozás

- programozási nyelvek: Prolog, SQL,
- ۰ alapeszköze: a reláció-tények, szabályok megadása, ezek rekurzív alkalmazása,
- gyökerei hasonlóan a lambda kalkulusban találhatóak,
- legfontosabb alkalmazási területe a mesterséges intelligencia.

A faktoriáls függvény C nyelvben megírt változatai:

```
1. változat:
int fakt1(int n) {
    int i, res;
    if (n < 0) return -1:
    if (n == 0) return 1:
    for (i = 1, res = 1; i \le n; i++)res *=i:
    return res;
}
2. változat:
int fakt2(int n) {
    if (n < 0) return -1:
    if (n == 0) return 1:
    else return n * f (x)(n - 1);
}
```

```
3. változat:
int fakt3(int res, int n) {
    if (n < 0) return -1;
    if (n == 0) return res;
   return fakt3(n * res, n - 1);
}
 a függvényhívások:
 X = fakt1 (10);X = fakt2(10):
X = fakt3(1, 10):
```
#### Példaprogram

A faktoriáls függvény Haskell nyelvben megírt változtai:

```
1. változat:
fakt1 :: Int. -> Int.fakt1 \ 0 = 1fakt1 n = n * fakt1 (n-1)2. változat:
fakt2 :: Int. -> Int.fakt2 n
    | n < 0 = -1| n == 0 = 1| otherwise = n * fakt2 (n-1)
3. változat:
fakt3 \cdots Int \rightarrow Int \rightarrow Int
fakt3 res n
     | n < 0 = -1\ln == 0 = \text{res}| otherwise = fakt3 (n * res) (n - 1)
```
#### Haskell, történelmi háttér

- 1930-ban Alonzo Church kifejlesztette a lambda kalkulust, matematikai függvények vizsgálata céljából,
- 1950-ben megjelenik a LISP (LISt Processor), az első funkcionális programozási nyelv,
- 1970-ben megjelenik az FP (Functional Programming), amely először vezeti be a magasabb rendű függvényeket,
- 1987-ben egy nemzetközi bizottság egy új, lusta kiértékelési stratégiával működő funkcionális programozási nyelv fejlesztése mellett dönt,
- a nyelv neve Haskell lesz, Haskell Curry (amerikai matematikus) neve után,
- **2003-ban jelenik meg az első igazán megbízható Haskell verzió.**

- a Haskell telepítése a <https://www.haskell.org/ghcup/> oldalon keresztül történik .
- Windows alá, a Haskell telepítését a chocolatey-vel is meg lehet oldani:
	- <https://chocolatey.org/install>
	- vigyázzunk, hogy a parancssort, azaz a PowerShell-t admin módban indítsuk,
	- ha sikerült telepíteni a chocolatey-t, akkor:
		- > choco install haskell-dev
- kódszerkesztőnek használhatjuk a Visual Studio Code-t (VSC): <https://code.visualstudio.com/download>
- VSC-ben egy terminal elindításával, a ghci parancsot kiadva, lehet elindítani a Haskell-t, ami után a terminálban megjelenik a ghci> prompt

VSC-ben további kiterjesztések telepíthetők, amelyek a kódolást, fordítást, futtatást segítik:

- **Haskell language support powered by the Haskell Language Server:** hibakezelések, típus kezelések és sok más nyelvi elem automatikus támogatása
- Haskell Syntax Highlighting: szintaxis elemek kiemelése (kulcsszavak, behúzások, zárójelek, stb.)
- Code Runner: különböző programozási nyelveken írt kódok futtatását teszi lehetővé

- több implementációja is ismert:
	- Hugs, amely egy interpreter, leginkább oktatásban használják
	- GHC (Glasgow Haskell Compiler), valós alkalmazások fejlesztéséhez használják, natív kódra kompilál, biztosítja a párhuzamos végrehajtást, a debuggolást, a hatékonyság elemzését
- a GHC komponensei:
	- **e** ghci: az interaktív interpreter és debugger
	- **ghc:** a kompilátor, ami a natív kódot generálja
	- **runghc: a Haskell programokat futtatja, mint szkripteket, anélkül hogy** előbb kompilálni kellene őket
- sikeres telepítés után mentsük le a korábban megadott faktorialis függvényeket egy állományba, legyen ez eload1.hs (végezhetjük ezt egy akármilyen szövegszerkesztővel)
- az op rendszerből indítsunk el egy command ablakot, válasszuk ki azt a könyvtárat ahová az eload1.hs állományt mentettük majd adjuk ki a következő parancsot: > ghci eload1.hs
- ennek hatására elindul a Haskell és bármelyik függvény meghívható lesz a eload1.hs állományból pl:
	- $>$  fakt $1$  10 > fakt2 10 > fakt3 1 10
- **a** Haskell-ből a > : q paranccsal lépjünk ki

ha futtatható kódot akarunk akkor az eload1.hs állományhoz írjuk még hozzá a következő kódsorokat

```
main :: IO ()
main = doputStr "fakt1 10: "
    print (fakt1 10)
    putStr "fakt2 10: "
    print (fakt2 10)
    putStr "Fakt3 10: "
    print (fakt3 1 10)
    getLine
    return ()
```
mentsük el, majd ha beírjuk egy terminálba a következő parancsot, akkor létrejön a futtaható állomány

```
> ghc eload1.hs
```

```
> \lambdaeload1 hs
```
• kiadhatjuk > runghc eload1 parancsot, ekkor fordítás nélkül fogja a Haskell futtatni a kódunkat

- <span id="page-15-0"></span>a Haskell indítása történhet tehát parancssorból, vagy a Visual Studio Code-t használva, vagy más környezetet
- **•** a ghci> prompt megjelenése azt jelzi, hogy sikeresen betöltődött a standard könyvtár,
- a ghci> prompt után parancsok, kifejezések stb. adhatók meg
- további könyvtárcsomagok is betölthetőek
- a prompt után írt a kifejezéseket, parancsokat a Haskell azonnal kiértékeli, tehát  $\bullet$ használható számológépként
- a Haskell kifejezéseket, függvényeket, a kódsorokat hs kiterjesztésű állományokba is írhatjuk
- egy állományba több Haskell függvényt is írhatunk, amelyek fordítás után külön-külön kiértékelhetők
- Haskell állományokban számos beépített, vagy utólag telepített könyvtárcsomag függvényeit is használhatjuk
- Haskell projekteket is írhatunk, amelyek több állományból állhatnak

#### <span id="page-16-0"></span>Haskell, mint számológép

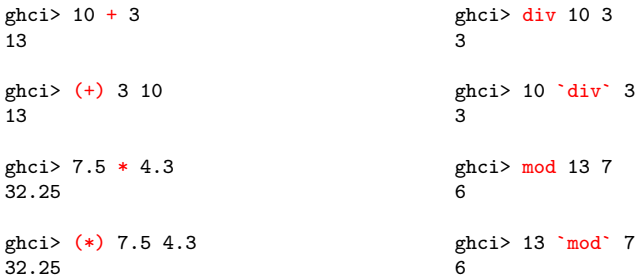

A hatványozáshoz, aszerint, hogy egész, vagy valós számokon végezzük, más-más műveleti jelet használunk, ily módon a négyzetgyök, a köbgyök stb. értékét könyvtárfüggvény nélkül is meg tudjuk határozni:

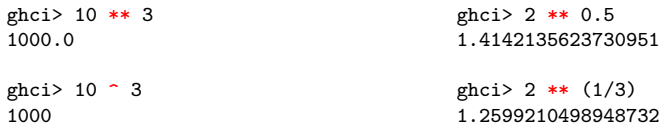

MÁRTON Gyöngyvér<br>[2024, Funkcionális programozás](#page-0-0)

<span id="page-17-0"></span>Az Integer típus bevezetésével a Haskell képes tetszőlegesen nagy számokat kezelni, például a hatványozó operátor, anélkül, hogy bármiféle könyvtárcsomagot importálnánk, helyesen határozza meg a következő számítások eredményét:

ghci $> 2$   $\hat{ }$  100 1267650600228229401496703205376

```
ghci> 2 ** 100
1.2676506002282294e30
```
Ha a kifejezések megadása során hibát követünk el, akkor azokat a Haskell nem fogja kiértékelni, helyette hibaüzenetet ad. Például a következő kifejezést a Haskell nem tudja kiértékelni, mert a ˆ operátor csak egész típusú értékekre alkalmazható:

```
ghci> 2 \text{ }^{\circ} 0.5... error:
Could not deduce (Integral b0) arising from a use of '^'
```

```
> "Hello " ++ "vilag" ++ "!"
"Hello vilag!"
> length "Hello vilag!"
12
> length [15, 8, 10, 3, 4]
5
> sum [1, 2, 3, 4, 5]
15
> sum [1..10]
55
```

```
> madarak = ["rigo", "cinke", "harkaly"]
madarak :: [[Char]]
> "pinty" : madarak
["pinty", "rigo", "cinke", "harkaly"]
> ("Hello " ++ "vilag!") == "Hello vilag!"
True
> "Hello " ++ "vilag!" == "Hello vilag!"
True
> import Data.List
> sort [1, 6, 5, -10, 7]
[-10, 1, 5, 6, 7]
```
- a prompt után függvényeket is definiálhatunk, majd meghívhatjuk:
	- > terulet r = if r < 0 then error "Rossz benmenet!" else r \* r \* pi

```
> terulet 5
78.53981633974483
```
**·** a függvényt állományba is írhatjuk, amelynek kiterjesztése hs kell legyen

```
legyen az első Haskell állományunk elso.hs, amelybe írjuk be:
  terulet :: Double -> Double
  terulet r = if r < 0 then error "Rossz benmenet!" else r * r * pi
```
Ha a VSC-ben történt a kódolás, és ha az állomány neve: elso.hs, akkor a következőképpen lehet meghívni a terulet függvényt:

- válasszuk ki a File/Open Folder-el a munkamappát,
- egy Terminal ablakba indítsuk el a gchi-vel a Haskell-t,
- **•** íriuk be a prompt után :1 elso.hs,
- ekkor minden függvény, amely az állományban van kiértékelhetővé válik, hívjuk meg tehát a függvényt, pl: > terulet 10
- az állomány betöltéséhez még a következőképpen is eljárhatunk: írjuk be a prompt után :l, majd válasszuk ki a Terminal/Run Active File menüpontot,
- ha változtatást végzünk a kódsoron, akkor le kell menteni az állományt, majd a :r Haskell paranccsal újra be lehet tölteni a módosított file-t.

#### Haskell, az első lépések

A Haskell állományt a következőképpen is futtathatjuk:

az állományt egészítsük ki egy main függvénnyel, pl:

```
main :: TO ()
main = doprint (terulet 20.75)
```
ha sikeresen telepítettük a Code Runner Haskell kiterjesztést, akkor a programunk futtatható lesz a szerkesztő jobb felső sarkában található gomb lenyomásával:

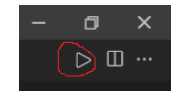

- egy állomány természetesen nem tartalmazhat két main függvényt
- mielőtt futtatnánk az állományt ne felejtsük el lementeni

## GHC parancsok

lehet rövidített formában is használni őket, a parancs kezdőbetűjével:

- :load fnev.hs az fnev.hs nevű állomány betöltése,
- :reload fnev.hs az fnev.hs nevű állomány újrabetöltése, rövidítve: :r
- :type kif a kif kifejezése típusának a lekérdezése, rövidítve: :t kif
- **·** :? az összes GHC parancs lekérdezése,
- :quit kilépés a GHC-ből,
- **·** set +t a kiértékelés után a kifejezés típusa is megjelenik
- :unset +t az előző beállítás visszavonása
- :set +s a kiértékelés után megjelenik az eltelt idő és a lefoglalt bájtok száma
- :!cd az aktuális könyvtár (directory) állapot lekérdezése
- : cd C: \Diak könyvtár (directory) változtatás
- $\bullet$  . . .

# Alaptípusok

- **Bool:** logikai típus, két értékkel: False, True,
- Char: egyetlen (Unicode) karakter eltárolására alkalmas, időzőjel közé kell írni az értéket:

'A', '\n', '+'

- String: karakterláncok kezelésére alkalmas, macskaköröm közé kell írni az értékeket: "Hello Haskell", "10 \* 0 = 0",
- Int: rögzített pontosságú egész számok, –2<sup>31</sup> közötti 2<sup>31</sup> értékek kezelésére alkalmas,
- **Integer: tetszőleges pontosságú egész számok kezelésére alkalmas. Az Int és** Integer közötti választást elsősorban a hatékonyság alapján kell eldönteni,
- Float, Double: valós számok kezelésére alkalmas. A Double 64-bites lebegőpontos ábrázolású, használata ajánlott, ellentétben a Float-tal, aminek használata kevésbé ajánlott.

## Típusosztályok

Egy függvény argumentumai nem csak egy adott típushoz tartozó értékek lehetnek. A Haskell bevezeti a "típusváltozó" fogalmát, amit azt jelenti hogy a függvényargumentumok specifikációjakor típusosztályokat is megadhatunk. Jelölésükre az angol ábécé kis betűit használjuk.

A terulet függvény szignatúráját a következőképpen módosíthatjuk:

```
terulet :: (Ord t. Floating t) \Rightarrow t \Rightarrow tterulet r = if r < 0 then error "Rossz benmenet!" else r * r * pi
```
A sort függvény szignatúráját a következőképpen kérdezhetjük le:

```
> import Data.List
> :t sort
sort :: Ord a \Rightarrow [a] \Rightarrow [a]
```
Ez azt jelenti, hogy a sort függvény minden olyan típusú adatra meghívható, amely az Ord típusosztályba tartozik. Például egész számok rendezése mellett karakterláncokat is rendezhetünk:

```
> sort ["pinty", "rigo", "cinke", "harkaly"]
```